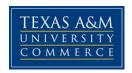

# Art 309.803 Digital Imaging

**COURSE SYLLABUS: 2017** 

Instructor: Lionel Cornelius Jr

Office Location:
Office Hours:
Office Phone:
Office Fax:

University Email Address: Lionel.Cornelius@tamuc.edu

Preferred Form of Communication: email

Communication Response Time: within 24-35 hours

## **COURSE INFORMATION**

#### **Materials**

External Hard Drive and/or Flash drive, Cintig/Wacom Tablet & Stylus

Textbook(s) Required

N/A

**Optional** 

#### **Course Description**

This course will teach the fundamentals of using Photoshop as tool for digitally manipulating photography for professional use. The student will learn how to formulate ideas and take those ideas into a final product for delivery.

**University Catalogue Description** 

Syllabus/schedule subject to change

#### **Additional Course Description**

#### **Student Learning Outcomes**

- 1. Use Photoshop as a tool to manipulate digital imagery.
- 2. Generate ideas and create believable photography composited from numerous imagery.

## **COURSE REQUIREMENTS**

#### Instructional / Methods / Activities Assessments

#### **Student Responsibilities**

Students are responsible for getting to class on time. Students must save their work on an external hard drive of flash drive for submittal. Students are also required to participate in classroom assignments, demos, discussions and provide constructive feedback during critique sessions. Failing to do any of the listed above will affect your overall grade significantly.

## **GRADING**

Final grades in this course will be based on the following scale:

A = 90%-100%

B = 80% - 89%

C = 70% - 79%

D = 60%-69%

F = 59% or Below

#### **Assessments**

Grade explanation by assessment type (percentage or points toward final grade)

# **TECHNOLOGY REQUIREMENTS**

• To fully participate in online courses you will need to use a current Flash enabled browser. For PC users, the suggested browser is Google Chrome or Mozilla Firefox. For Mac users, the most current update of Firefox is suggested.

- You will need regular access to a computer with a broadband Internet connection.
   The minimum computer requirements are:
  - o 512 MB of RAM, 1 GB or more preferred
  - o Broadband connection required courses are heavily video intensive
  - o Video display capable of high-color 16-bit display 1024 x 768 or higher resolution
- You must have a:
  - o Sound card, which is usually integrated into your desktop or laptop computer
  - o Speakers or headphones.
  - o \*For courses utilizing video-conferencing tools and/or an online proctoring solution, a webcam and microphone are required.
- Both versions of Java (32 bit and 64 bit) must be installed and up to date on your machine. At a minimum Java 7, update 51, is required to support the learning management system. The most current version of Java can be downloaded at: JAVA web site <a href="http://www.java.com/en/download/manual.jsp">http://www.java.com/en/download/manual.jsp</a>
- Current anti-virus software must be installed and kept up to date.
- Run a browser check through the Pearson LearningStudio Technical Requirements website. <u>Browser Check http://help.ecollege.com/LS\_Tech\_Req\_WebHelp/en-us/#LS\_Technical\_Requirements.htm#Browset</u>

Running the browser check will ensure your internet browser is supported.

Pop-ups are allowed.

JavaScript is enabled.

Cookies are enabled.

- You will need some additional free software (plug-ins) for enhanced web browsing.
   Ensure that you download the free versions of the following software:
  - o Adobe Reader https://get.adobe.com/reader/
  - o Adobe Flash Player (version 17 or later) https://get.adobe.com/flashplayer/
  - o Adobe Shockwave Player https://get.adobe.com/shockwave/
  - o Apple Quick Time http://www.apple.com/guicktime/download/
- At a minimum, you must have Microsoft Office 2013, 2010, 2007 or Open Office.
   Microsoft Office is the standard office productivity software utilized by faculty,
   students, and staff. Microsoft Word is the standard word processing software,
   Microsoft Excel is the standard spreadsheet software, and Microsoft PowerPoint is
   the standard presentation software. Copying and pasting, along with
   attaching/uploading documents for assignment submission, will also be required. If

you do not have Microsoft Office, you can check with the bookstore to see if they have any student copies.

 For additional information about system requirements, please see: <u>System Requirements for LearningStudio</u> https://secure.ecollege.com/tamuc/index.learn?action=technical

## **ACCESS AND NAVIGATION**

## Pearson LearningStudio (eCollege) Access and Log in Information

This course will be facilitated using Pearson LearningStudio, the learning management system used by Texas A&M University-Commerce. To get started with the course, go to myLeo. http://www.tamuc.edu/myleo.aspx

You will need your CWID and password to log in to the course. If you do not know your CWID or have forgotten your password, contact Technology Services at 903.468.6000 or helpdesk@tamuc.edu.

It is strongly recommended that you perform a "Browser Test" prior to the start of your course. To launch a browser test, login to Pearson LearningStudio, click on the "My Courses" tab, and then select the "Browser Test" link under Support Services.

#### **Pearson Learning Studio Student Technical Support**

Texas A&M University-Commerce provides students technical support in the use of Pearson LearningStudio.

Technical assistance is available 24 hours a day/ 7 days a week.

If at any time you experience technical problems (e.g., you can't log in to the course, you can't see certain material, etc.) please contact the Pearson LearningStudio Help Desk, available 24 hours a day, seven days a week.

The student help desk may be reached by the following means 24 hours a day, seven days a week.

- **Chat Support:** Click on *'Live Support'* on the tool bar within your course to chat with a Pearson Learning Studio Representative.
- **Phone:** 1-866-656-5511 (Toll Free) to speak with Pearson Learning Studio Technical Support Representative.
- **Email:** <a href="helpdesk@online.tamuc.org">helpdesk@online.tamuc.org</a> to initiate a support request with Pearson LearningStudio Technical Support Representative.

Accessing Help from within Your Course: Click on the 'Tech Support' icon on the upper left side of the screen inside the course. You then will be able to get assistance via online chat, email or by phone by calling the Help Desk number noted below.

Note: Personal computer problems do not excuse the requirement to complete all course work in a timely and satisfactory manner. Each student needs to have a backup method to deal with these inevitable problems. These methods might include the availability of a backup PC at home or work, the temporary use of a computer at a friend's home, the local library, office service companies, an Internet cafe, or a bookstore, such as Barnes & Noble, etc.

#### Policy for Reporting Problems with Pearson LearningStudio

Should students encounter Pearson LearningStudio based problems while submitting assignments/discussions/comments/exams, the following procedure **MUST** be followed:

- 1. Students must report the problem to the help desk. You may reach the helpdesk at helpdesk@online.tamuc.org or 1-866-656-5511
- 2. Students **MUST** file their problem with the helpdesk and obtain a helpdesk ticket number
- 3. Once a helpdesk ticket number is in your possession, students should email me to advise me of the problem and to provide me with the helpdesk ticket number
- 4. At that time, I will call the helpdesk to confirm your problem and follow up with you

**PLEASE NOTE:** Your personal computer/access problems are not a legitimate excuse for filing a ticket with the Pearson LearningStudio Help Desk. You are strongly encouraged to check for compatibility of your browser **BEFORE** the course begins and to take the Pearson LearningStudio tutorial offered for students who may require some extra assistance in navigating the Pearson LearningStudio platform. **ONLY** Pearson LearningStudio based problems are legitimate.

#### **Internet Access**

An Internet connection is necessary to participate in discussions and assignments, access readings, transfer course work, and receive feedback from your professor. View the requirements as outlined in Technology Requirements above for more information.

#### myLeo Support

Your myLeo email address is required to send and receive all student correspondence. Please email <a href="mailto:helpdesk@tamuc.edu">helpdesk@tamuc.edu</a> or call us at 903-468-6000 with any questions about setting up your myLeo email account. You may also access information at <a href="mayLeo">myLeo</a>. <a href="mayLeo">https://leo.tamuc.edu</a>

## **Learner Support**

Go to the following link One Stop Shop- created to serve you by attempting to provide as many resources as possible in one location. http://www.tamuc.edu/admissions/onestopshop/ Go to the following link <u>Academic Success Center</u>- focused on providing academic resources to help you achieve academic success.

http://www.tamuc.edu/campusLife/campusServices/academicSuccessCenter/

## FREE MOBILE APPS

The Courses apps for phones have been adapted to support the tasks students can easily complete on a smaller device. Due to the smaller screen size course content is not presented.

The Courses app is free of charge. The mobile Courses Apps are designed and adapted for different devices.

| PEARSON | App Title: | iPhone – Pearson LearningStudio Courses for iPhone                |
|---------|------------|-------------------------------------------------------------------|
|         |            | Android – LearningStudio Courses - Phone                          |
| COURSES | Operating  | iPhone - OS 6 and above                                           |
|         | System:    | Android – Jelly Bean, Kitkat, and Lollipop OS                     |
|         | iPhone     | https://itunes.apple.com/us/app/pearson-learningstudio-           |
|         | App URL:   | courses/id977280011?mt=8                                          |
|         | Android    |                                                                   |
|         | App URL:   | https://play.google.com/store/apps/details?id=com.pearson.lsphone |

Once downloaded, search for Texas A&M University-Commerce, and it should appear on the list. Then you will need to sign into the myLeo Mobile portal.

The Courses App for Android and iPhone contain the following feature set:

- View titles/code/Instructor of all Courses enrolled in online
- View and respond to all discussions in individual Courses
- View Instructor Announcements in individual Courses
- View Graded items, Grades and comments in individual Courses
- Grade to Date
- View Events (assignments) and Calendar in individual Courses
- View Activity Feed for all courses
- View course filters on activities
- View link to Privacy Policy
- Ability to Sign out
- Send Feedback

## **COMMUNICATION AND SUPPORT**

**Interaction with Instructor Statement** 

## COURSE AND UNIVERSITY PROCEDURES/POLICIES

## **Course Specific Procedures**

Attendance/Lateness, Late Work, Missed Exams and Quizzes and Extra Credit

## **Syllabus Change Policy**

The syllabus is a guide. Circumstances and events, such as student progress, may make it necessary for the instructor to modify the syllabus during the semester. Any changes made to the syllabus will be announced in advance.

# University Specific Procedures ATTENDANCE

You may be absent from class twice. On your first absence you will receive an e-mail notification from the VisCom Office and it will be copied to Lee Whitmarsh, the program director, and filed. On your second absence you will receive an e-mail notification from the VisCom Office and an email from Lee Whitmarsh, both filed. On your third absence you will receive an F in the class. If you wish to drop the class you will receive a drop/fail.

Three tardies of 15 minutes or more equals one absence. Absent is Absent. Attendance will be taken by sign in sheet. (Signing in for a classmate will not be acceptable)

#### STUDENTS WITH DISABILITIES

The Americans with Disabilities Act (ADA) is a federal anti-discrimination statute that provides comprehensive civil rights protection for persons with disabilities. Among other things, this legislation requires that all students with disabilities be guaranteed a learning environment that provides for reasonable accommodation of their disabilities. If you have a disability requiring an accommodation, please contact:

Office of Student Disability Resources and Services Texas A&M University-Commerce Gee Library, Room 132
Phone (903) 886-5150 or (903) 886-5835
Fax (903) 468-8148
StudentDisabilityServices@tamuc.edu

#### **TEXAS SENATE BILL-11**

Texas Senate Bill - 11 (Government Code 411.2031, et al.) authorizes the carrying of a concealed handgun in Texas A&M University-Commerce buildings only by persons who have been issued and are in possession of a Texas License to Carry a Handgun. Qualified law enforcement officers or those who are otherwise authorized to carry a concealed handgun in the State of Texas are also permitted to do so. Pursuant to Penal Code (PC) 46.035 and A&M-Commerce Rule 34.06.02.R1, license holders may not carry a concealed handgun in restricted locations. For a list of locations, please refer to

(http://www.tamuc.edu/aboutUs/policiesProceduresStandardsStatements/rulesProcedures/34SafetyOfEmployeesAndStudents/34.06.02.R1.pdf) and/or consult your event organizer). Pursuant

to PC 46.035, the open carrying of handguns is prohibited on all A&M-Commerce campuses. Report violations to the University Police Department at 903-886-5868 or 9-1-1.

#### STATEMENT ON STUDENT BEHAVIOR

All students enrolled at the University shall follow the tenet of common decency and acceptable behavior conducive to a positive learning environment. (See Student's Guide Handbook, Policies and Procedures, Conduct) All students must show respect toward the instructor and the instructor's syllabus, presentations, assignments, and point of view. Students should respect each others' differences. If the instructor determines that a student is not being respectful towards other students or the instructor, it is the instructor's prerogative to ask the student to leave, to refer the student to the department head, and to consider referring the student to the Dean of Students who may consider requiring the student to drop the course. Please refer to pages 42 – 46 of the Texas A&M University-commerce Student guidebook's Codes of Conduct for details.

#### STUDENT CONDUCT / CITIZENSHIP

All students enrolled at the University shall follow the tenets of common decency and acceptable behavior conducive to a positive learning environment. (See Code of Student Conduct from Student Guide Handbook). Students are expected, at all times, to recognize constituted authority, to conform to the ordinary rules of good conduct, to be truthful, to respect the rights of others, to protect private and public property, and to make the best use of their time and effort toward the educational process.

#### SCHOLASTIC DISHONESTY

## Scholastic dishonesty will not be tolerated in any class-related activity.

Scholastic dishonesty includes, but is not limited to, the submission of someone else's materials as one's own work. Scholastic dishonesty may involve one or more of the following acts: cheating, plagiarism, or collusion.

**Plagiarism** is the use of an author's words or ideas as if they were one's own without giving credit to the source, including, but not limited to, failure to acknowledge a direct quotation. Cite your references.

**Cheating** is the willful giving or receiving of information in an unauthorized manner during an examination, illicitly obtaining examination questions in advance, copying computer or Internet files, using someone else's work for assignments as if it were one's own, or any other dishonest means of attempting to fulfill the requirements of a course.

Collusion is intentionally aiding or attempting to aid another in an act of scholastic dishonesty, including but not limited to, providing a paper or project to another student, providing an inappropriate level of assistance, communicating answers to a classmate during an examination, removing tests or answer sheets from a test site, and allowing a classmate to copy answers.

Academic dishonesty could result in expulsion from the University

#### **Nondiscrimination Notice**

Texas A&M University-Commerce will comply in the classroom, and in online courses, with all federal and state laws prohibiting discrimination and related retaliation on the basis of race,

color, religion, sex, national origin, disability, age, genetic information or veteran status. Further, an environment free from discrimination on the basis of sexual orientation, gender identity, or gender expression will be maintained.

# **Campus Concealed Carry Statement**

Texas Senate Bill - 11 (Government Code 411.2031, et al.) authorizes the carrying of a concealed handgun in Texas A&M University-Commerce buildings only by persons who have been issued and are in possession of a Texas License to Carry a Handgun. Qualified law enforcement officers or those who are otherwise authorized to carry a concealed handgun in the State of Texas are also permitted to do so. Pursuant to Penal Code (PC) 46.035 and A&M-Commerce Rule 34.06.02.R1, license holders may not carry a concealed handgun in restricted locations.

For a list of locations, please refer to the Carrying Concealed Handguns On Campus document and/or consult your event organizer.

Web

url:http://www.tamuc.edu/aboutUs/policiesProceduresStandardsStatements/rulesProcedures/34SafetyOfEmployeesAndStudents/34.06.02.R1.pdf

Pursuant to PC 46.035, the open carrying of handguns is prohibited on all A&M-Commerce campuses. Report violations to the University Police Department at 903-886-5868 or 9-1-1.

#### **Handbook & Safety**

While the online manual covers specific issues related to the Department of Art, Texas A&M University-Commerce policies must also be followed. All users of Department of Art (DOA) classrooms and facilities are required to follow the health and safety guidelines outlined in this manual at all times. Report any safety issues IMMEDIATELY to your instructor(s), Teaching Laboratory Specialist, or to the DOA Health and Safety Liaison. Each course instructor will discuss their area's inherent risks, procedures and policies to provide the student with informed consent. These will be reviewed verbally at the start of each semester. A link to the online

Handbook: http://sites.tamuc.edu/art/resources/healthandsafety/

Students that meet in face-to-face Department of Art courses must complete the online form for each course they attend. A link to the online

form: http://dms.tamuc.edu/Forms/ArtLabPolicy

\*This must be completed on-campus while using the University wifi or ethernet connections.

## **COURSE OUTLINE / CALENDAR**

#### Week 1 - User Interface

- 1. Tool, Panels,
- 2. Customizing UI
- 3. Setting hotkeys
- 4. Demo Apple flow

#### Week 2 - Selection Tools

- 1. Lasso, polygonal lasso, layer-based selection, magic wand
- 2. Mask based selections, mask painting, mask creation
- 3. Homework:
  - a. Reading: Photoshop Manual
    - i. Chapter 3 (pgs 39-56)
    - ii. Chapter 6 (pgs 242-258)
    - iii. Chapter 7 (pgs 303 -312)
    - iv. Chapter 11 (pgs 520-526)

#### **Project 1: Digital Image**

#### Week 3 - Resizing Images, Transform, Cloning

- 1. Canvas resizing, Image Resize
- 2. Selections, layer based selections
  - a. Color Range
- 3. Transform (Distort, Scale, Warp)
- 4. Cloning
- 5. Demo merging images and the art of image finding (animal human merge)
- 6. In class exercise Merging animals with faces

### Week 4 - Image Corrections - Destructive and Non-Destructive

- 1. Lecture
  - a. Cropping tool
  - b. Image correction (corrective vs non-destructive)
    - i. Levels (adjustment layers)
    - ii. Curves
    - iii. Filters
    - iv. Color balance
    - v. Clipping
- 2. Critique Homework Merging animals with faces
- 3. Work on Projects

## Week 5 - Retouching

## \*\*\*Project 1 Due\*\*\*

#### **Critique Day**

- 1. Student must write critique for 5 student submissions. What works and what doesn't work. Explain your reasons for both.
- 2. Class critique

#### Project 2: Poster (Print/Digital) Intro

#### **Week 6 - Photo Filter and Adjustment Layers**

1. Retouching - cloning, photo filter, adjustment layers (levels, curves, color balance), high pass filter, blur techniques

#### Week 7 - Filters & Effects

1. Blur, Blur Gallery

## Week 8 - Gradients

\*\*\*Project 2 Due\*\*\*

#### **Project 3: Ad Campaign**

- Create images for chosen company

Week 9 - In Class Demo and Project - eye dropper tool

Week 10 - Continue In Class Project - Layer Mode and Layer Styles

Week 11 - Compositing - Color Balance

Week 12 - Demo: Painting - Bokeh

Week 13 - Demo: Polishing - depth, lens flare field blur and more

Week 14 - Demo: Packaging the product - Adding Branding

Week 15 - FINALS Due